# Vlaamse overheid

**Vlaamse overheid Departement Omgeving Aangifte Integraal Milieujaarverslag** Koning Albert II-laan 20 bus 18 1000 BRUSSEL

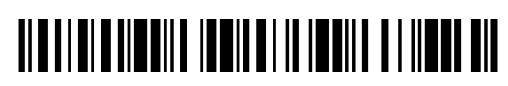

Aan de bedrijfsleider of wettelijk gedelegeerde.

**REGIE DER GEBOUWEN** t.a.v. Wouter Braekels Gulden-Vlieslaan 87 bus 2 Braekelmansgebouw 1060 Sint-Gillis Nederland

**ons kenmerk**

B-01852910-000-855/1234

**datum** postdatum

## **Aangifte van het Integraal Milieujaarverslag (IMJV) 2018**

Geachte heer, mevrouw,

Volgens onze informatie is uw bedrijf **verplicht** een of meerdere delen van het Integraal Milieujaarverslag (**IMJV**) in te dienen bij de Vlaamse overheid. Die verplichtingen zijn vastgelegd in het besluit van de Vlaamse Regering betreffende het Integraal Milieujaarverslag en in het VLAREMA. Uw IMJV moet **uiterlijk op 14 maart 2018 via het online IMJV-loket** ingediend zijn. Als u het IMJV niet indient, kunt u een boete krijgen.

Voor uw Integraal Milieujaarverslag (IMJV) 2018 moeten volgende delen worden ingevuld:

- deel **Identificatie**: hier vindt u uw bedrijfsgegevens
- deel **Lucht**: voor emissiegegevens (2017) zoals vastgelegd in het VLAREM
- deel **Energie**: voor gegevens over energieverbruik en -productie, in 2017 zoals vastgelegd in het VLAREM
- deel **Water**: voor emissiegegevens (2017) zoals vastgelegd in het VLAREM
- deel **Grondwater**: voor gegevens over opgepompt grondwater in 2017, zoals vastgelegd in het VLAREM
- deel **Afval**: hier vult u al uw afval in van 2017
- deel **Verwerkers**: hier rapporteert u alle afvalstoffen die u in 2017 naar het Vlaams Gewest hebt ingevoerd en verwerkt
- deel **Grondstoffen:** hier rapporteert u alle geproduceerde grondstoffen, zoals bepaald in VLAREMA, van 2017.

### **HOE HET IMJV INDIENEN?**

Het IMJV moet **digitaal** ingediend worden via het **online IMJV-loket** voor onderstaande locatie (die in het IMJV-loket de "exploitatie" wordt genoemd):

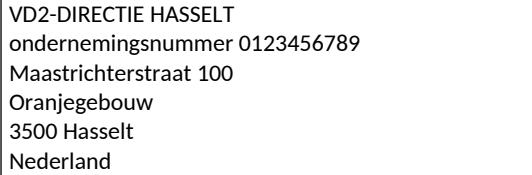

- Ga naar het online IMJV-loket op http://milieujaarverslag.milieuinfo.be. Dit kan **vanaf 1 februari 2018**. 1.
- 2. Klik op de knop "Naar het IMJV-loket met eID of federale token".

Naar het IMJV-loket met

Om in te loggen met elektronische identiteitskaart (**eID**) en kaartlezer hebt u uw persoonlijke **PIN-code van uw eID** nodig. Wie inlogt met **federale token** heeft zijn persoonlijke gebruikersnaam en wachtwoord van het federale token nodig.

De eerste aanmelder wordt automatisch beheerder van het dossier. De beheerder kan ook andere personen toevoegen en rollen geven (bijv. invuller, ondertekenaar, milieucoördinator,...).

3. Gebruik vervolgens onderstaand CBB-nummer en wachtwoord om het IMJV-dossier te openen:

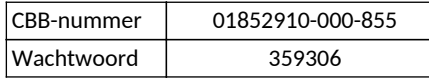

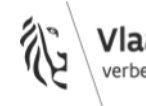

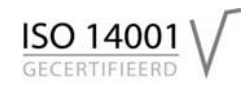

Wees voorzichtig met het delen van uw inloggegevens. U bent als bedrijfsleider, bestuurder of wettelijk gedelegeerde zelf verantwoordelijk voor de toegang tot uw online IMJV-aangifte.

## 4. Het IMJV bestaat uit verschillende **delen**.

Zodra u ingelogd bent, kunt de **delen openen** door bovenaan op de **tabbladen** te klikken.

• deel Identificatie

Hier vindt u uw bedrijfsinformatie. U kunt die aanvullen of verbeteren. Dit deel bestaat uit 4 korte schermen. U kunt naar een volgend scherm gaan door onderaan op "Volgende" te klikken.

• delen Lucht, Water, en Grondwater

De zogenaamde "vaste gegevens" werden door de betrokken administratie gevalideerd en vooraf ingevuld. U kunt deze gegevens indien nodig aanpassen. Vul daarna alle gevraagde gegevens in.

• deel Energie

In dit deel rapporteert u het energieverbruik en/of de energieproductie van uw vestiging over het jaar 2017.

• deel Afval

In dit deel geeft u meer informatie over uw eigen afval. Selecteer de optie die voor uw vestiging van toepassing is en bewaar. Vul daarna eventueel alle gevraagde info aan.

Indien uw afvalinzamelaar vooraf reeds een aantal afvalgegevens heeft ingevuld, moet u deze nog nakijken en indien nodig verbeteren en aanvullen. Opgelet: deze gegevens moeten door u nog verzonden worden in het online IMJV-loket.

• deel Verwerkers

Hier rapporteert u de afvalstoffen die u in 2017 van buiten Vlaanderen ter verwerking hebt ingevoerd. Hebt u hier niets te melden? Kies dan voor de optie "Ik heb geen afvalstoffen ter verwerking van buiten het Vlaamse Gewest ingevoerd".

• deel Grondstoffen

Hier geeft u alle in 2017 geproduceerde grondstoffen, zoals bepaald in VLAREMA, door. Hebt u hier niets te melden? Kies dan voor de optie "Ik heb geen grondstoffen, zoals bepaald in VLAREMA, geproduceerd".

5. U kunt in het online IMJV-loket altijd **tussentijds opslaan** om dan op een later moment aan uw IMJV-dossier verder te werken. Als u alle delen hebt ingevuld of aangevuld en nagekeken, moet u het IMJV nog **ondertekenen en verzenden**. Klik daarvoor op het tabblad "Verzenden". Daar kan het IMJV ondertekend en online verzonden worden. Doe dat **uiterlijk op 14 maart 2018**.

## **WAT GEBEURT ER MET DE GEGEVENS?**

De gegevens worden door VMM en OVAM gebruikt ter ondersteuning van het beleid en om de rapporteerverplichtingen na te komen. Op basis van de afvalgegevens wordt de totale afvalstoffenproductie in Vlaanderen geschat. OVAM gebruikt de statistieken om haar afvalstoffenbeleid te evalueren en te plannen. Op die manier komt OVAM ook haar rapporteerverplichtingen na voor lokale, Europese en internationale instellingen. Zo kan OVAM ook voldoen aan de verplichtingen die opgelegd worden door het PRTR-protocol van de Verenigde Naties.

### **MEER INFORMATIE?**

- 1. Op de IMJV-website (http://milieujaarverslag.milieuinfo.be) vindt u:
	- meer informatie over het IMJV in het algemeen, wetgeving,...
	- **handleidingen** voor elk deel dat u moet invullen
	- **contactgegevens** van de overheidsdiensten die bij het IMJV betrokken zijn.
- 2. In het **online IMJV-loket** kunt u ook bij elk scherm op "Uitleg bij dit scherm" klikken.
- 3. Wij helpen u graag verder. Bel gratis naar **1700**, het nummer van de Vlaamse overheid. 1700 beantwoordt uw vragen elke werkdag van 9 tot 19 uur. Als dat nodig is, wordt u doorverbonden met de dienst die uw vraag het beste kan beantwoorden.
- 4. Of stuur een e-mail naar imjv@milieuinfo.be. Wij nemen dan contact met u op.

Met vriendelijke groeten,

Dirk Vyverman

Verantwoordelijke ambtenaar Integraal Milieujaarverslag